## $\overline{\mathbf{h}}$  通过 iMC NTA/UBA 服务器统计和分析网络流量时,流量分析任务或用户审 计结果中没有数据的排查方法

[NTA](https://zhiliao.h3c.com/questions/catesDis/232) [UBA](https://zhiliao.h3c.com/questions/catesDis/233) **[paner](https://zhiliao.h3c.com/User/other/19115)** 2018-09-30 发表

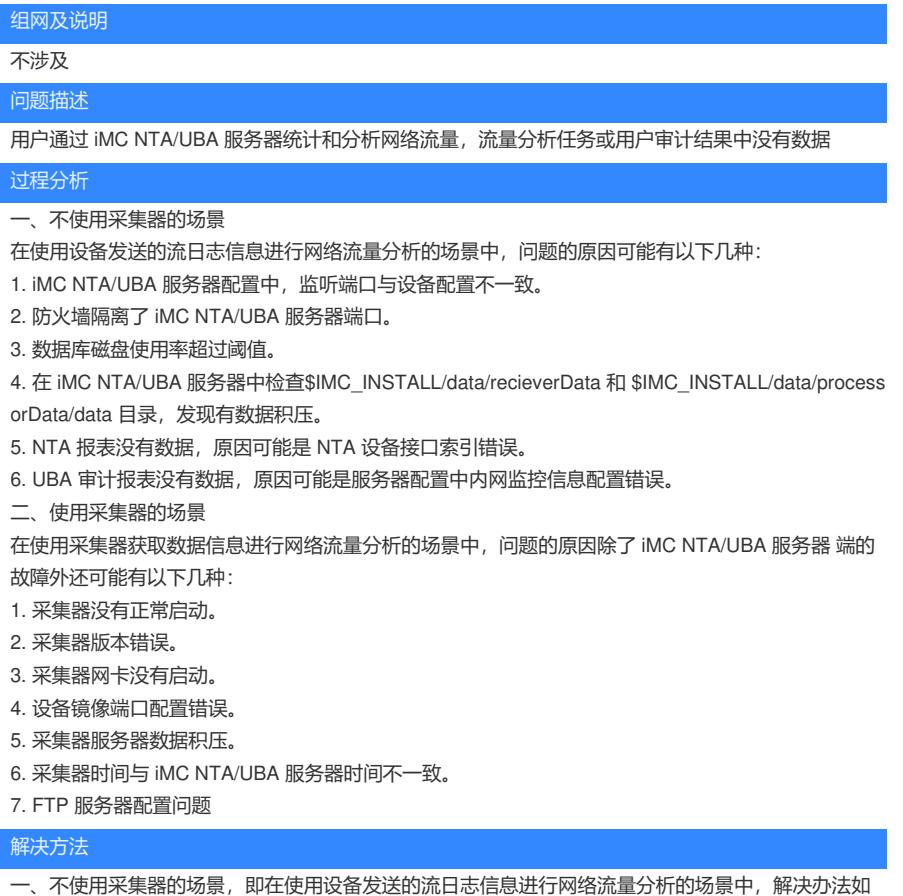

下:

1. iMC NTA/UBA 服务器监听端口配置与设备配置保持一致, 默认端口号为 9020、 9021、 6343。

2. 检查设备与 iMC NTA/UBA 服务器之间的网络是否联通, 是否存在放火墙, 如果有防火墙请 开启 iM C NTA/UBA 服务器进程使用的 18801、 18802、 18803 三个 UDP 端口以及监听数据 使用的 9020、 9021、 6343 等 UDP 端口。检查 iMC NTA/UBA 所在 Windows 服务器是否开 启了防火墙, 如果开启 防火墙请关闭或者开启上述端口。

3. 通过"业务 > 流量分析与审计 > 数据库空间使用"查看当前数据库磁盘使用情况。在 iMC NTA/UBA 服务器中查看\$IMC\_INSTALL/unba/conf/目录下的 pcsGeneralCammand.xml 和 rcvGeneralCammand .xml 文件,确认是否是因为磁盘满导致没有数据, command 为 1 表示 当前进程已经停止处理数据。 4. 通过监控代理停掉 receiver.exe 和 processor.exe 两个进程, 手工删除

\$IMC\_INSTALL/data/recieverData 和\$IMC\_INSTALL/data/processorData/data 这两个目录 下文件。 然后清空 iMC NTA/UBA 服务器数据库中的表 unba\_slave.tbl\_storing\_task,再启动 receiver.exe 和 pr ocessor.exe 两个进程。

5. 手动增加 NTA 设备时,输入正确的接口索引,接口室引应该与设备发送的流统计报文中的接 口索 引一致。建议从平台添加设备。 6. 通过"业务 > 流量分析与审计 > 配置管理 > 服务器管理 > 服务器配 置"配置正确的内网监控 网段,被监控网络地址必须在该监控网段内,否则统计流量会被过滤掉。

<sup>二</sup>、使用采集器的场景, 即在使用采集器获取数据信息进行网络流量分析的场景中, 解决办法如下: 1. 在采集器服务器上执行 ps aux|grep probe 检查采集器进程是否启动。

2. iMC NTA 5.1 (E0201) 之前版本,如果安装在 Red Hat Enterprise Linux Server 5 系统下,操 作系统 开启了 PAE 特性,采集器能够安装成功并且可以运行,但是无法生成数据。

3. 在采集器服务器上执行 ifconfig 查看网卡的状态, 执行 tcpdump –i eth0 查看网卡上的数据。 eth0 为监听网卡名。

4. 如果监听网卡上没有数据, 请检查设备的镜像端口配置是否正确。

5. 检查采集器服务器/data 目录下是否有数据积压。数据积压解决办法: a) 通过监控代理停止 process or 进程; b) 在采集器上执行/usr/local/unba/bin/monitor stop 停止采集器; c) 执行 rm -rf

/opt/unba\_data 删除 unba\_data 目录及文件; d) 执行 mkdir /opt/unba\_data 创建 unba\_data 目录; e ) 执行 rm -rf /usr/local/unba/conf/readysendfilelist.txt 删除 readysendfilelist.txt 文件; f) 执行/usr/local/ unba/bin/monitor,重新启动 processor 进程。

6. 修改采集器时间与 iMC NTA/UBA 服务器时间一致。

7. FTP 服务器中配置的用户名、密码及文件目录必须和 iMC NTA/UBA 服务器配置中的 FTP 参 数配置

相同。